## **TANTOS**

## **Изменение внешнего вида меню монитора STARK**

Возможны два варианта внешнего вида интерфейса монитора. В заводской поставке установлен интерфейс похожий на Windows 8, дополнительно можно использовать интерфейс похожий на Android.

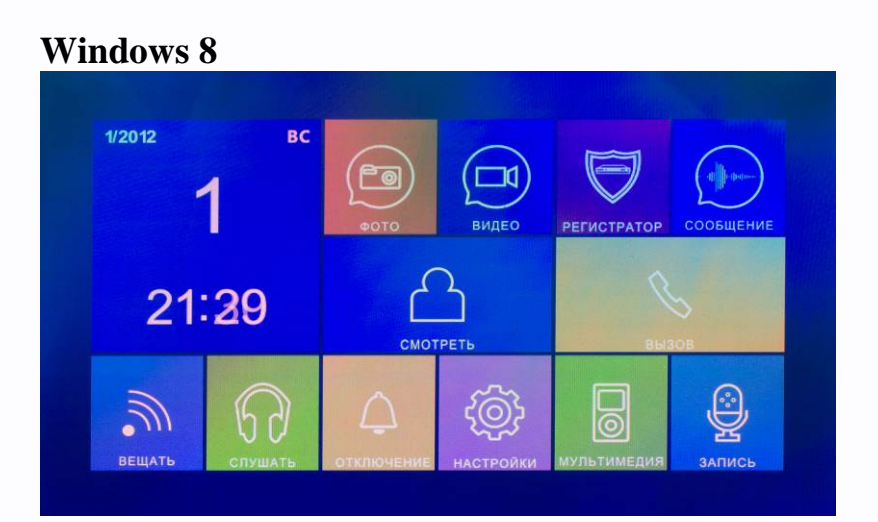

## **Android**

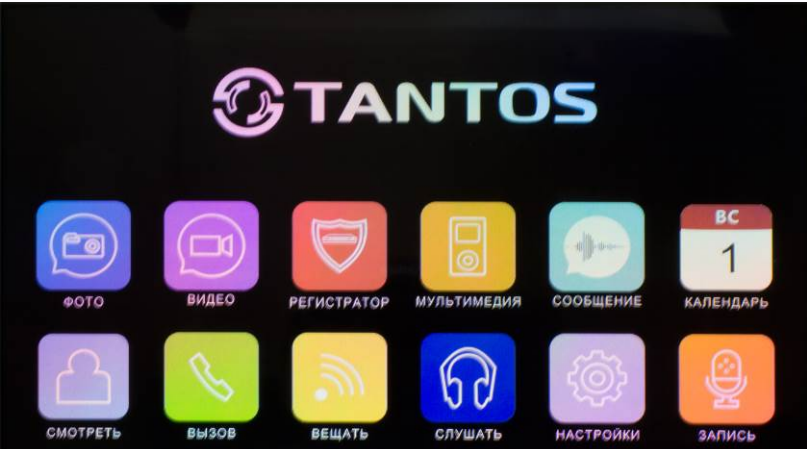

## **Для изменения вида интерфейса:**

- 1. Выключите монитор.
- 2. Извлеките microSD карту из монитора и вставьте ее в кардридер компьютера.
- 3. Скачайте с сайта [http://tantos.pro/monitory-s-sensornym-ekranom/stark.html#soft](http://tantos.pro/monitory-s-sensornym-ekranom/stark.html%23soft) архив «Stark\_Menu.rar».
- 4. Скопируйте из архива «Stark\_Menu.rar» все файлы и папки на microSD карту.
- 5. Вставьте microSD карту в выключенный монитор и включите его.
- 6. В режиме отображения экранного меню нажмите и удерживайте кнопку  $\blacksquare$  интерфейс переключится. Для перехода к предыдущему интерфейсу удерживайте кнопку снова.

**Примечание:** Измененный интерфейс доступен только при установленной в мониторе microSD карте с указанными файлами.

٣

뽂품

90

48